# **Bamboo**

- About
- How to access Bamboo
- How to check your username
- How to create project
- How to get access to project in Bamboo

### **About**

Atlassian Bamboo is a continuous integration (CI) and continuous deployment (CD) server. For more information please refer to https://confluence.atlassian.com/bamboo/understanding-the-bamboo-ci-server-289277285.html

Geant Bamboo instance is available at https://bamboo.software.geant.org

### **How to access Bamboo**

 Go to bamboo.software.geant.org and click Log In link in right top corner or choose "eduTEAMS AAI" option from "Select your Identity Provider" section.

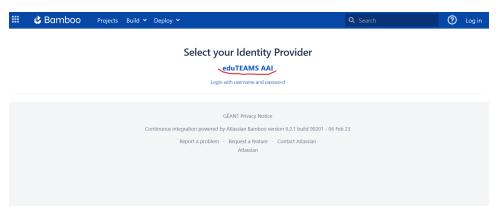

2. You will be redirect to login.geant.org where you can choose your Identity Provider and use it to log in.

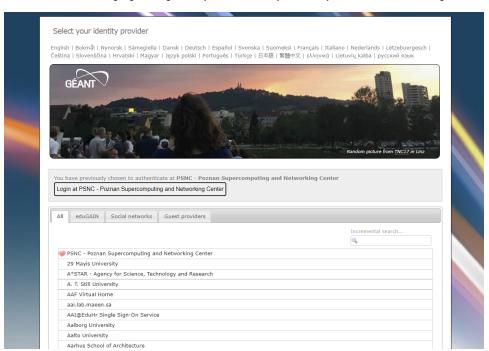

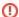

#### **GÉANT AAI Registration**

If you are logging in for the first time using GÉANT AAI Service, you will see the message "You tried to access (a service via) GÉANT AAI Service, but we couldn't find a registration Let's fix that!" and you have to register first. To do so, please follow the instructions from Registration in GÉANT AAI Service

3. After successful login you will be redirect to Bamboo. If you are logging in for the first time, your account in Bamboo will be created automatically.

## How to check your username

- 1. Log in to Bamboo as described in How to access Bamboo
- 2. Click on the icon in top right corner and choose "Profile". Username is highlighted on screenshot below

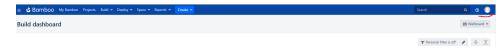

# How to create project

Projects are created only by Bamboo administrators. To request new project, please create ticket in JIRA Software Tools HelpDesk Portal or send an email at help@software.geant.org. You must provide following details:

- project name
- project administrator username of person who will be responsible for repositories and granting permissions for users

## How to get access to project in Bamboo

<u>Project administrator is responsible for granting permissioins to particular projects/repositories.</u> You should contact with administrator of your project and ask and provide your <u>username</u>.